Valdosta State University **INFORMATION TECHNOLOGY**

**Delivering Innovative and Transformative Solutions**

# THE TECH EXPLORE FOR FACULTY & STAFF

- Trending Techs @ VSU
- Faculty/Staff Tech & Services
- App Glossary
- Which App Do I Use?
- Information Security Tips
- IT Emails & Solutions Center
- Campus Mailing Lists

For additional assistance:

#### VSU Solutions Center **229-245-HELP (4357)**

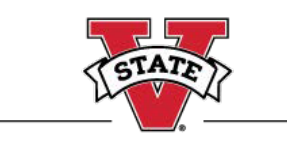

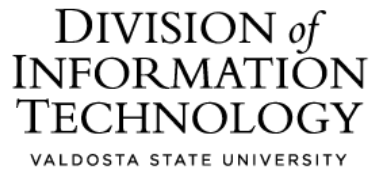

DIVISION of INFORMATION TECHNOLOGY

LOCATION Pine Hall . PHONE 229.333.5974 . FAX 229.245.4349 . WEB www.valdosta.edu/it . ADDRESS 1500 N. Patterson St. . Valdosta, GA 31698-1095

A Regional University of the University System of Georgia and an Equal Opportunity Institution

VSU Division of Information Technology

### Trending Techs @ VSU

*top* **6***fall 2023*

### 1. High-Speed WiF[i](http://www.valdosta.edu/wireless)

**VSU-WiFi** (faster) and **VSU-LegacyWiFi**  (fast) are available throughout campus. **VSU-IOT-5G/IOT** (Internet of Things) allows you to connect entertainment & smart devices. **Coming soon, an even newer, faster network connection.** Visit [www.valdosta.edu/wireless](http://www.valdosta.edu/wireless) 

#### 2. Microsoft 365 Upgrade

New desktops and laptops issued to employees are now installed with Microsoft 365 that includes the latest version of Office apps. **Users of existing computers can also update to M365 click** [Optional: Install Microsoft 365 on](https://www.valdosta.edu/administration/it/solutions/new/employee.php)  [Your Office Computer](https://www.valdosta.edu/administration/it/solutions/new/employee.php)

#### 3.Microsoft Bookings

[Bookings](https://www.valdosta.edu/administration/it/solutions/employee-resources/employee-services/microsoft-bookings.php) is a Microsoft 365 scheduling tool that allows faculty/staff and departments (by request) to create webbased booking calendars for students or customers to schedule appointments.

### 4.Collaboration Tool

[Microsoft Teams](https://www.valdosta.edu/administration/it/solutions/employee-resources/employee-services/microsoft-teams.php) is an all-in-one [collaborative,](https://www.valdosta.edu/administration/it/solutions/employee-resources/employee-services/microsoft-teams.php) video conferencing tool that allows you to chat, share files, access OneNote, create and grade assignments, [access compatible](https://www.valdosta.edu/it) [add-on](https://www.valdosta.edu/it) apps, and more. Teams can be accessed through Microsoft 365 via MyVSU or as a standalone app, and it is now integrated into BlazeVIEW (replacing Collaborate). General and Class Teams are supported by Information Technology.

#### 5. Classroom Equipment

New all-in-one teacher workstation computers with built-in pop-up cameras and boundary microphones are installed in most classrooms to facilitate hyflex and hybrid learning. Routine room checks are performed by IT techs. [Learn how to](https://www.valdosta.edu/administration/it/solutions/campus-technology/smartclassroom.php)  use VSU [classroom equipment](https://www.valdosta.edu/administration/it/solutions/campus-technology/smartclassroom.php)

#### 6. Remote Desktop Connection

RDC allows approved employees to access their office computer and networked printer while off-campus for work-at-home purposes. [Request RDC Access](https://www.valdosta.edu/administration/it/security/remote-desktop.php)

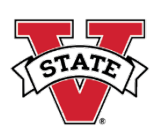

# Faculty/Staff Tech & Services

#### Reset Your [Password](https://apex.valdosta.edu/apex/f?p=213%3A2%3A2945550704905429&Reset%20Your%20Password)

iforgot.valdosta.edu Active Directory/MyVSU account.

#### VSU [Accounts](https://www.valdosta.edu/administration/it/helpdesk/new/employee.php) & [Office](https://www.valdosta.edu/administration/it/helpdesk/vsu-accounts/office-365.php) 365

#### myvsu.valdosta.edu

MyVSU Portal, Banner, BlazeVIEW, Microsoft 365: Email, OneDrive, Web apps & free Office suite, and more.

#### [2FA](https://www.valdosta.edu/administration/it/helpdesk/2FA.php)

Securely log in to MyVSU, OneUSG, GeorgiaFIRST, and your remote desktop using two-factor authentication and the Microsoft Authenticator app.

#### Info [Security](https://www.valdosta.edu/administration/it/security/)

Report suspicious emails to **[abuse@valdosta.edu](mailto:abuse@valdosta.edu)**. Visit oursite to learn about cybersecurity, encryption, and more.

#### Remote [Desktop](https://www.valdosta.edu/administration/it/security/remote-desktop.php) Connection

Approved employees can access their office computer and networked printer while offcampus for work-at-home purposes.

#### VSU [Wi-Fi](https://www.valdosta.edu/administration/it/infrastructure/network/wireless.php)

Connect to our fast and reliable wireless network that covers 3.2 million sq ft.

Click underlined text links for more info] **[**Click underlined text links for more info**]**

#### **[DocuSign](https://www.valdosta.edu/administration/it/docusign.php)**

Securely sign documents electronically and eliminate the need to deliver traditional paper forms. You can use existing templates and generate your own documents to request signature.

#### Success Portal & Civitas: Inspire

The Success Portal includes interactive dashboards, student profiles and academic resources. Civitas: Inspire is an intervention tool that replaces the early [alert functionality of the](https://www.valdosta.edu/administration/it/helpdesk/campus-technology/smartclassroom.php) Success Portal.

#### [Classrooms & Labs](https://www.valdosta.edu/administration/it/solutions/campus-technology/smartclassroom.php)

Equipped with printers, audiovisual equipment, and [computers](https://www.valdosta.edu/administration/it/tech-support/computer-labs.php) loaded with MS Office, web browsers, utility tools, and [other](https://www.valdosta.edu/administration/it/infrastructure/telecommunications/)  [software.](https://www.valdosta.edu/administration/it/infrastructure/telecommunications/)

#### [Telecommunications](https://www.valdosta.edu/administration/it/infrastructure/telecommunications/)

VoIP phones, cell phones, voicemail, conference calls, and Jabber Instant [Messenger \(IM\).](https://www.valdosta.edu/administration/it/procurement/)

#### IT [Procurement](https://www.valdosta.edu/administration/it/procurement/)

Guidance, [quotes](https://www.valdosta.edu/administration/it/helpdesk/employee-resources/employee-services/work-at-home.php) and support for VSU technology purchases, contracts and [licenses.](https://www.valdosta.edu/administration/it/solutions/employee-resources/employee-services/training.php) 

#### [Trainings](https://www.valdosta.edu/administration/finance-admin/employee-development/) / **[Infobase](https://www.valdosta.edu/academics/elearning/infobase.php)** (videos) /

**[Percipio](https://www.valdosta.edu/administration/finance-admin/employee-development/skillsoft-percipio/)** (learning portal) Learn how to use the technologies and resources available at VSU.

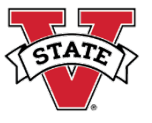

#### VSU Division of Information Technology

### App Glossary

**Active Directory (AD): Your login to VSU** computers and online accounts. *AKA:* Your MyVSU username & password.

[Banner Admin & Banner Web:](https://www.valdosta.edu/administration/it/helpdesk/vsu-accounts/banner.php) Class registration & administrative tool used by students, faculty & administrators. *Uses:*  View class rosters, enter grades, verify attendance, view student profiles, & more.

**BlazeVIEW:** The university's official online learning management system used for teaching online classes and even traditional classes (e.g. syllabus, discussions, quizzes). *Tip:* Contact **eLearning** for instructional design assistance: **[www.valdosta.edu/elearning](http://www.valdosta.edu/elearning)**.

**[Cascade:](https://www.valdosta.edu/administration/it/helpdesk/employee-resources/employee-services/cascade.php)** Web editor used to maintain your departmental web pages. *Tip:* Mandatory training is needed before you gain editing rights. [Word Press:](https://www.valdosta.edu/administration/it/helpdesk/employee-resources/employee-services/wordpress.php) Individual web blog.

**[Degree](https://www.valdosta.edu/academics/registrar/dw.php) Works:** Used to advise students in planning courses needed for graduation. Includes a planner, GPA calculator, what-if scenarios & more. *Tip*: It integrates with Banner, VSB, and the Success Portal.

**Galileo:** Georgia's virtual library of journals, magazines, newspapers & e-databases. *Tip:*  Contact **Odum Library** for assistance: **[www.valdosta.edu/library.](http://www.valdosta.edu/library)**

**OneUSG Connect:** Used to access your pay statements, tax documents, benefits, request sick/vacation time and more. Web *Link:* [www.valdosta.edu/oneusg.](http://www.valdosta.edu/oneusg) Login with your AD credentials. *Tip:* Contact **877-251-2644** or **[oneusgsupport@usg.edu](mailto:oneusgsupport@usg.edu)** for assistance.

**PeopleSoft:** Used to submit travel expenses for reimbursement and to access the Georgia*First* Market for procurement. *Tip:*  Contact **[Financial Services/Procurement](https://www.valdosta.edu/administration/finance-admin/financial-services/)** for assistance.

**Oualtrics:** Used to create and distribute online surveys and collect and analyze data results. *Tip:* Contact **eLearning** for assistance: **[www.valdosta.edu/elearning](http://www.valdosta.edu/elearning)**.

RAVE Mobile Safety & Alertus: Used during emergencies to send messages to students, faculty and staff via email (@valdosta.edu), voice, SMS/text and computer desktops.

**SmartEvals:** Used by students to evaluate faculty instruction. *AKA:* Student Opinion of Instruction (SOI). *Tip:* Contact **[Academic](https://www.valdosta.edu/academics/academic-affairs/sois/) [Affairs](https://www.valdosta.edu/academics/academic-affairs/sois/)** for assistance.

**Visual [Schedule](https://www.valdosta.edu/academics/registrar/vsb.php) Builder (VSB): A real-time** class scheduling and registration tool used by students. *Tip:* Advisors can also use it to help students plan.

Click underlined text links for more info] **[**Click underlined text links for more info**]**

### Which app do I use?

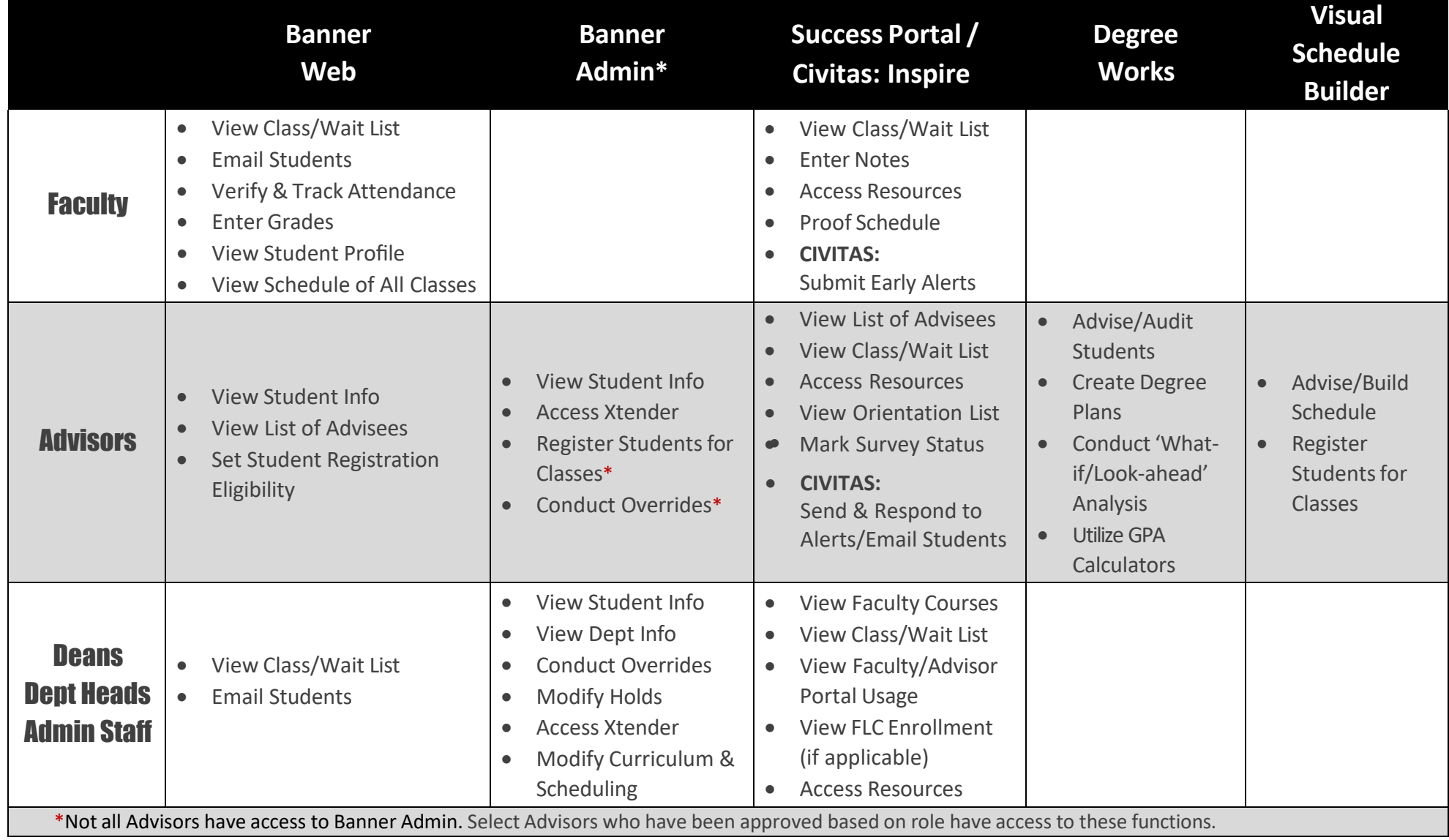

# Security Tips

### [www.valdosta.edu/security](http://www.valdosta.edu/security)

*Tip:* **Enable 2FA and [Use the MS](https://www.valdosta.edu/administration/it/helpdesk/2FA.php) [Authenticator](https://www.valdosta.edu/administration/it/helpdesk/2FA.php) App**

#### **Passwords**

*Tip:* Use the VSU Password Reset Tool to change your password: **[iforgot.valdosta.edu](https://iforgot.valdosta.edu/)**

- Use a phrase or series of words mixed with numbers and symbols for a secure password – minimum 12-14 characters.
- Don't use your VSU password for non-VSU accounts.
- Don't share your password with anyone or let others use your computer while logged in under your account.

*Note:* VSU IT Staff will never ask for your password.

• Use a password manager instead of writing down passwords. Although VSU does not endorse a specific password manager solution, these are some of the most popular options: **LastPass, [Keeper,](https://keepersecurity.com/) [Dashlane,](https://www.dashlane.com/) or [1Password](https://1password.com/)**

### **Phishing**

Pronounced 'fishing', this is an attack method used to trick you into providing sensitive information or downloading malicious software.

- Be cautious about opening email attachments, regardless of who sent them. Call the sender to verify.
- **Forward suspicious emailsto [abuse@valdosta.edu](mailto:abuse@valdosta.edu)**
- Hover your mouse over links to see if they are sending you to a legitimate web site. Do the same with email sender names. *Tip:* Open a new browser tab and manually type the web address in the Address Bar.
- Look for misspellings and bad grammar.
- Look for 'https' (*s stands for secure*) and a lock icon in the address bar before entering private information.

#### **Encryption**

VSU emails that contain personally identifiable information (PII) should be encrypted. Any two or more pieces of identifying data communicated together is considered PII. Examples of PII:

- Full Name, Birthdate, Birthplace
- SS# or Driver's License
- Student/Employee ID number Using the NEW Office 365 Outlook Web, click the **Encrypt button** before composing your message. [Learn More](https://www.valdosta.edu/administration/it/helpdesk/documents/email-encryption.pdf)

### IT Emails

- [abuse@valdosta.edu](mailto:abuse@valdosta.edu) forward suspicious emails
- [myvsu@valdosta.edu](mailto:myvsu@valdosta.edu) provide MyVSU feedback or suggestions (n*ot for troubleshooting; contact Solutions Center for login help*)
- [itquotes@valdosta.edu](mailto:itquotes@valdosta.edu) obtain technology price quotes
- [itreceiving@valdosta.edu](mailto:itreceiving@valdosta.edu) check the status of your purchase order
- [itpurchasing@valdosta.edu](mailto:itpurchasing@valdosta.edu) questions about the purchasing process or [pre-approval for](mailto:itreceiving@valdosta.edu) EDP
- Connect with Us **@VStateIT:** [Twiter](https://twitter.com/vstateit) & Facebook [www.valdosta.edu/it](http://www.valdosta.edu/it) [blog.valdosta.edu/it](mailto:itpurchasing@valdosta.edu)

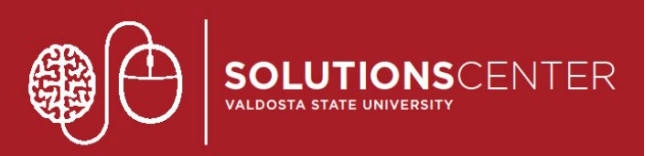

# Solutions **Center**

The University's premier call center that serves as a centralized client support team who specializes in:

- **Information Technology**
- **Admissions**
- **General VSU Inquiries**

**Phone:**(229) 245 - 4357

**VoIP:** HELP (4357)

**Web Ticket:** [solutions.valdosta.edu](https://solutions.valdosta.edu/)

**Walk-ups:** HelpDesk 2nd Floor Odum Library

Hours of Operation: **Monday - Thursday:** 8a - 6p **Friday:** 8a - 5p

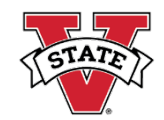

# Campus Mailing Lists @valdosta.edu

Email sent to these VSU mail lists are subject to approval by appointed moderators.

- [announcements@valdosta.edu](mailto:announcements@valdosta.edu) Audience: **Faculty/Staff** Can unsubscribe: **Yes**
- [studentannouncements@valdosta.edu](mailto:studentannouncements@valdosta.edu) Audience: **Students only** Can unsubscribe: **Yes**
- [activities@valdosta.edu](mailto:activities@valdosta.edu) Audience: **Students, Others by request** Can unsubscribe: **Yes**

#### *Official University Communications:*

- [students@valdosta.edu](mailto:students@valdosta.edu) Audience: **Students only**  Can unsubscribe: **No**
- [faculty@valdosta.edu](mailto:faculty@valdosta.edu) Audience: **Faculty members only** Can unsubscribe: **No**
- [staff@valdosta.edu](mailto:staff@valdosta.edu) Audience: **Staff members only** Can unsubscribe: **No**
- Learn more [about campus mailing lists & how](https://www.valdosta.edu/administration/it/helpdesk/vsu-accounts/mailing-lists.php) to unsubscribe
- [Become familiar with VSU Stakeholder Communication Policy](https://www.valdosta.edu/administration/policies/documents/stakeholder-communication.pdf)

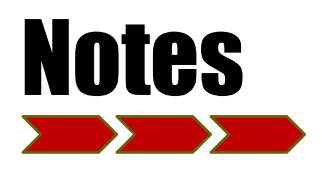

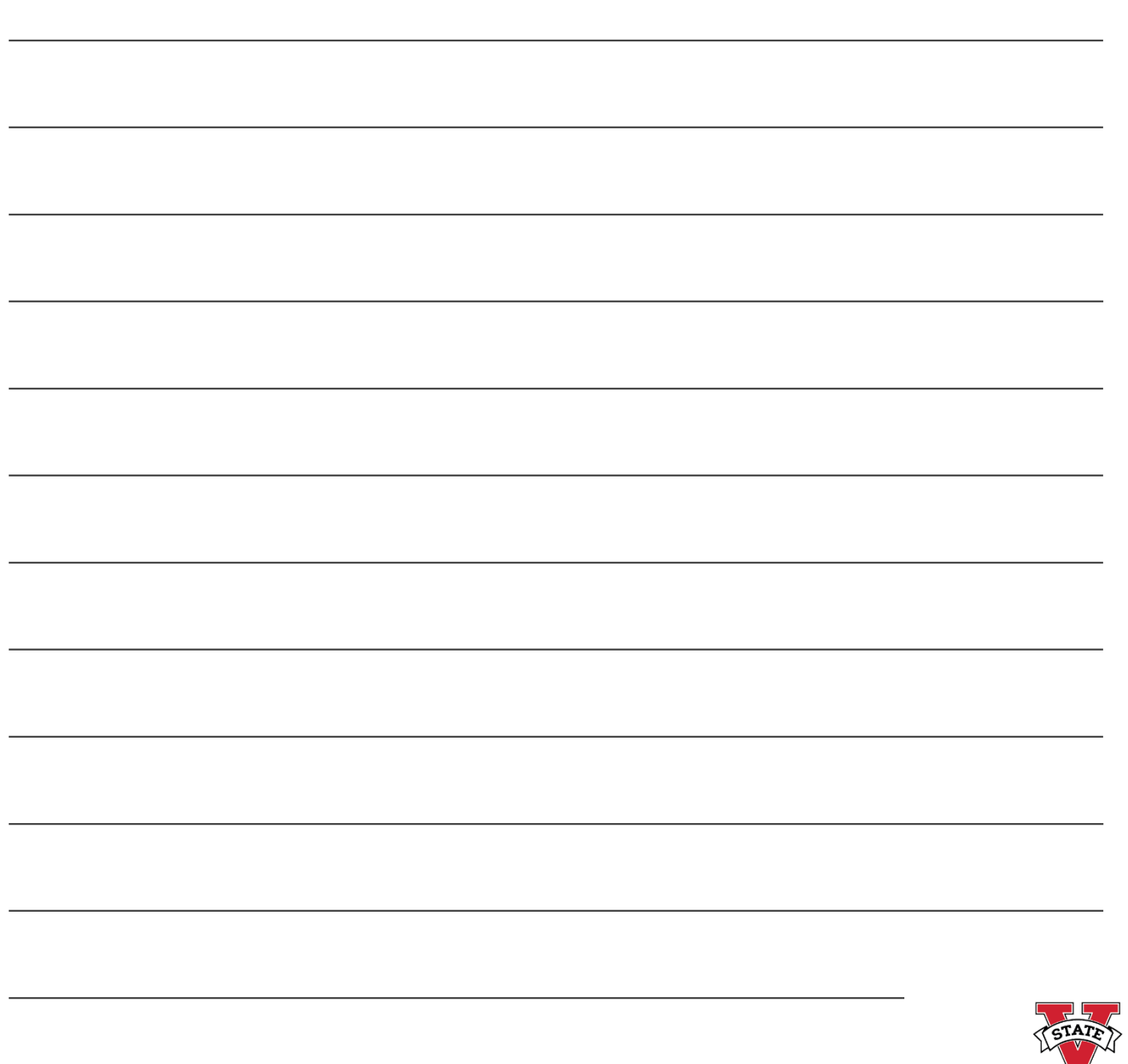